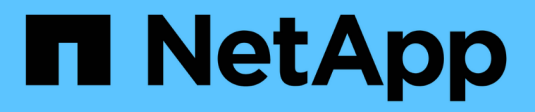

## **Azure NetApp Files**

Astra Trident NetApp April 03, 2024

This PDF was generated from https://docs.netapp.com/es-es/trident-2310/trident-use/anf.html on April 03, 2024. Always check docs.netapp.com for the latest.

# **Tabla de contenidos**

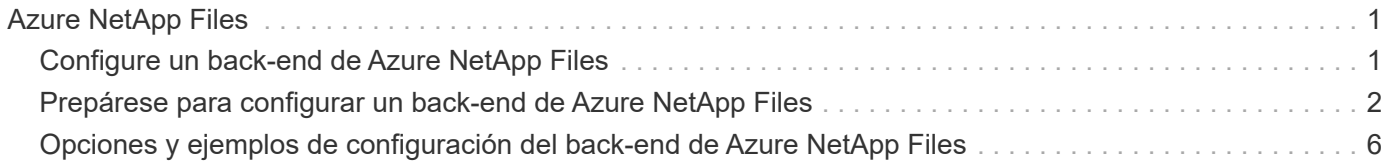

# <span id="page-2-0"></span>**Azure NetApp Files**

## <span id="page-2-1"></span>**Configure un back-end de Azure NetApp Files**

Puede configurar Azure NetApp Files como back-end de Astra Trident. Puede asociar volúmenes NFS y SMB con un back-end de Azure NetApp Files. Astra Trident también es compatible con la gestión de credenciales mediante identidades gestionadas para clústeres de Azure Kubernetes Services (AKS).

## **Información del controlador de Azure NetApp Files**

Astra Trident proporciona los controladores de almacenamiento de Azure NetApp Files siguientes para comunicarse con el clúster. Los modos de acceso admitidos son: *ReadWriteOnce* (RWO), *ReadOnlyMany* (ROX), *ReadWriteMany* (RWX), *ReadWriteOncePod* (RWOP).

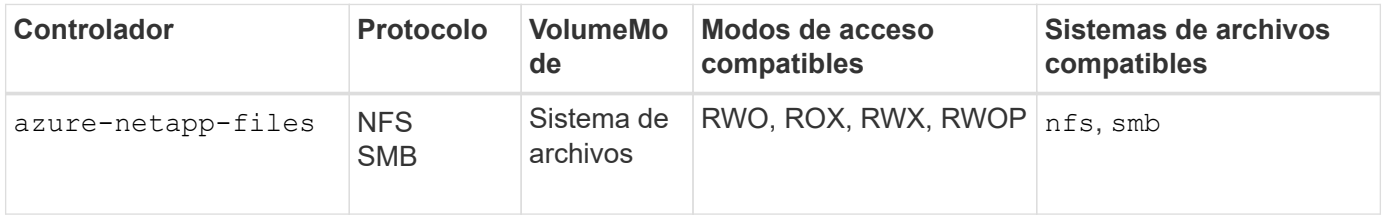

### **Consideraciones**

- El servicio Azure NetApp Files no admite volúmenes de menos de 100 GB. Astra Trident crea automáticamente volúmenes de 100 GiB si se solicita un volumen más pequeño.
- Astra Trident admite volúmenes de SMB montados en pods que se ejecutan solo en nodos de Windows.

## **Identidades administradas para AKS**

Astra Trident es compatible ["identidades administradas"](https://learn.microsoft.com/en-us/azure/active-directory/managed-identities-azure-resources/overview) Para clústeres de Azure Kubernetes Services. Para aprovechar la gestión de credenciales optimizada que ofrecen las identidades gestionadas, debe tener:

- Un clúster de Kubernetes puesto en marcha mediante AKS
- Identidades gestionadas configuradas en el clúster de kubernetes de AKS
- Astra Trident instalado que incluye el cloudProvider para especificar "Azure".

#### **Operador de Trident**

Para instalar Astra Trident con el operador Trident, edite tridentorchestrator cr.yaml para ajustar cloudProvider para "Azure". Por ejemplo:

```
apiVersion: trident.netapp.io/v1
kind: TridentOrchestrator
metadata:
    name: trident
spec:
    debug: true
    namespace: trident
    imagePullPolicy: IfNotPresent
    cloudProvider: "Azure"
```
### **Timón**

En el siguiente ejemplo se instalan conjuntos Astra Trident cloudProvider A Azure mediante la variable de entorno \$CP:

```
helm install trident trident-operator-23.10.0-custom.tgz --create
-namespace --namespace <trident-namespace> --set cloudProvider=$CP
```
#### $<$ code>tridentctl</code>

En el siguiente ejemplo se instala Astra Trident sets cloudProvider marcar a. Azure:

```
tridentctl install --cloud-provider="Azure" -n trident
```
## <span id="page-3-0"></span>**Prepárese para configurar un back-end de Azure NetApp Files**

Antes de configurar el back-end de Azure NetApp Files, debe asegurarse de que se cumplan los siguientes requisitos.

## **Requisitos previos para volúmenes NFS y SMB**

Si utiliza Azure NetApp Files por primera vez o en una ubicación nueva, es necesario realizar alguna configuración inicial para configurar Azure NetApp Files y crear un volumen NFS. Consulte ["Azure: Configure](https://docs.microsoft.com/en-us/azure/azure-netapp-files/azure-netapp-files-quickstart-set-up-account-create-volumes) [Azure NetApp Files y cree un volumen NFS".](https://docs.microsoft.com/en-us/azure/azure-netapp-files/azure-netapp-files-quickstart-set-up-account-create-volumes)

Para configurar y utilizar un ["Azure NetApp Files"](https://azure.microsoft.com/en-us/services/netapp/) back-end, necesita lo siguiente:

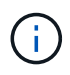

subscriptionID, tenantID, clientID, location, y. clientSecret Son opcionales cuando se utilizan identidades administradas en un clúster AKS.

- Un pool de capacidad. Consulte ["Microsoft: Cree un pool de capacidad para Azure NetApp Files".](https://learn.microsoft.com/en-us/azure/azure-netapp-files/azure-netapp-files-set-up-capacity-pool)
- Una subred delegada en Azure NetApp Files. Consulte ["Microsoft: Delegue una subred en Azure NetApp](https://learn.microsoft.com/en-us/azure/azure-netapp-files/azure-netapp-files-delegate-subnet) [Files"](https://learn.microsoft.com/en-us/azure/azure-netapp-files/azure-netapp-files-delegate-subnet).
- subscriptionID Desde una suscripción de Azure con Azure NetApp Files habilitado.
- tenantID, clientID, y. clientSecret desde una ["Registro de aplicaciones"](https://docs.microsoft.com/en-us/azure/active-directory/develop/howto-create-service-principal-portal) En Azure Active Directory con permisos suficientes para el servicio Azure NetApp Files. El registro de aplicaciones debe usar:
	- El rol propietario o Colaborador ["Predefinidos por Azure".](https://docs.microsoft.com/en-us/azure/role-based-access-control/built-in-roles)
	- A. ["Rol Colaborador personalizado"](https://learn.microsoft.com/en-us/azure/role-based-access-control/custom-roles-portal) en el nivel de suscripción (assignableScopes) Con los siguientes permisos que están limitados únicamente a lo que Astra Trident necesita. Después de crear el rol personalizado, ["Asigne el rol mediante el portal de Azure".](https://learn.microsoft.com/en-us/azure/role-based-access-control/role-assignments-portal)

```
{
      "id": "/subscriptions/<subscription-
id>/providers/Microsoft.Authorization/roleDefinitions/<role-
definition-id>",
      "properties": {
          "roleName": "custom-role-with-limited-perms",
          "description": "custom role providing limited
permissions",
          "assignableScopes": [
              "/subscriptions/<subscription-id>"
        \frac{1}{2},
          "permissions": [
\{  "actions": [
"Microsoft.NetApp/netAppAccounts/capacityPools/read",
"Microsoft.NetApp/netAppAccounts/capacityPools/write",
"Microsoft.NetApp/netAppAccounts/capacityPools/volumes/read",
"Microsoft.NetApp/netAppAccounts/capacityPools/volumes/write",
"Microsoft.NetApp/netAppAccounts/capacityPools/volumes/delete",
"Microsoft.NetApp/netAppAccounts/capacityPools/volumes/snapshots/
read",
"Microsoft.NetApp/netAppAccounts/capacityPools/volumes/snapshots/
write",
"Microsoft.NetApp/netAppAccounts/capacityPools/volumes/snapshots/
delete",
"Microsoft.NetApp/netAppAccounts/capacityPools/volumes/MountTarge
ts/read",
                      "Microsoft.Network/virtualNetworks/read",
"Microsoft.Network/virtualNetworks/subnets/read",
"Microsoft.Features/featureProviders/subscriptionFeatureRegistrat
ions/read",
```
"Microsoft.Features/featureProviders/subscriptionFeatureRegistrat

```
ions/write",
"Microsoft.Features/featureProviders/subscriptionFeatureRegistrat
ions/delete",
                      "Microsoft.Features/features/read",
                      "Microsoft.Features/operations/read",
                      "Microsoft.Features/providers/features/read",
"Microsoft.Features/providers/features/register/action",
"Microsoft.Features/providers/features/unregister/action",
"Microsoft.Features/subscriptionFeatureRegistrations/read"
  ],
                  "notActions": [],
                  "dataActions": [],
                  "notDataActions": []
  }
         ]
      }
}
```
• Azure location que contiene al menos uno ["subred delegada"](https://docs.microsoft.com/en-us/azure/azure-netapp-files/azure-netapp-files-delegate-subnet). A partir de Trident 22.01, la location parámetro es un campo obligatorio en el nivel superior del archivo de configuración del back-end. Los valores de ubicación especificados en los pools virtuales se ignoran.

## **Requisitos adicionales para volúmenes SMB**

Para crear un volumen de SMB, debe tener lo siguiente:

- Active Directory configurado y conectado a Azure NetApp Files. Consulte ["Microsoft: Cree y gestione](https://learn.microsoft.com/en-us/azure/azure-netapp-files/create-active-directory-connections) [conexiones de Active Directory para Azure NetApp Files"](https://learn.microsoft.com/en-us/azure/azure-netapp-files/create-active-directory-connections).
- Un clúster de Kubernetes con un nodo de controladora Linux y al menos un nodo de trabajo de Windows que ejecuta Windows Server 2019. Astra Trident admite volúmenes de SMB montados en pods que se ejecutan solo en nodos de Windows.
- Al menos un secreto de Astra Trident que contiene sus credenciales de Active Directory para que Azure NetApp Files pueda autenticarse en Active Directory. Generar secreto smbcreds:

```
kubectl create secret generic smbcreds --from-literal username=user
--from-literal password='password'
```
• Proxy CSI configurado como servicio de Windows. Para configurar un csi-proxy, consulte ["GitHub:](https://github.com/kubernetes-csi/csi-proxy) [Proxy CSI"](https://github.com/kubernetes-csi/csi-proxy) o. ["GitHub: Proxy CSI para Windows"](https://github.com/Azure/aks-engine/blob/master/docs/topics/csi-proxy-windows.md) Para nodos Kubernetes que se ejecutan en Windows.

## <span id="page-7-0"></span>**Opciones y ejemplos de configuración del back-end de Azure NetApp Files**

Obtenga más información sobre las opciones de configuración de back-end NFS y SMB para Azure NetApp Files y revise los ejemplos de configuración.

## **Opciones de configuración del back-end**

Astra Trident utiliza la configuración de back-end (subred, red virtual, nivel de servicio y ubicación) para crear volúmenes de Azure NetApp Files en los pools de capacidad que están disponibles en la ubicación solicitada y que coincidan con el nivel de servicio y la subred solicitados.

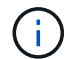

Astra Trident no admite pools de capacidad de calidad de servicio manual.

Los back-ends de Azure NetApp Files proporcionan estas opciones de configuración.

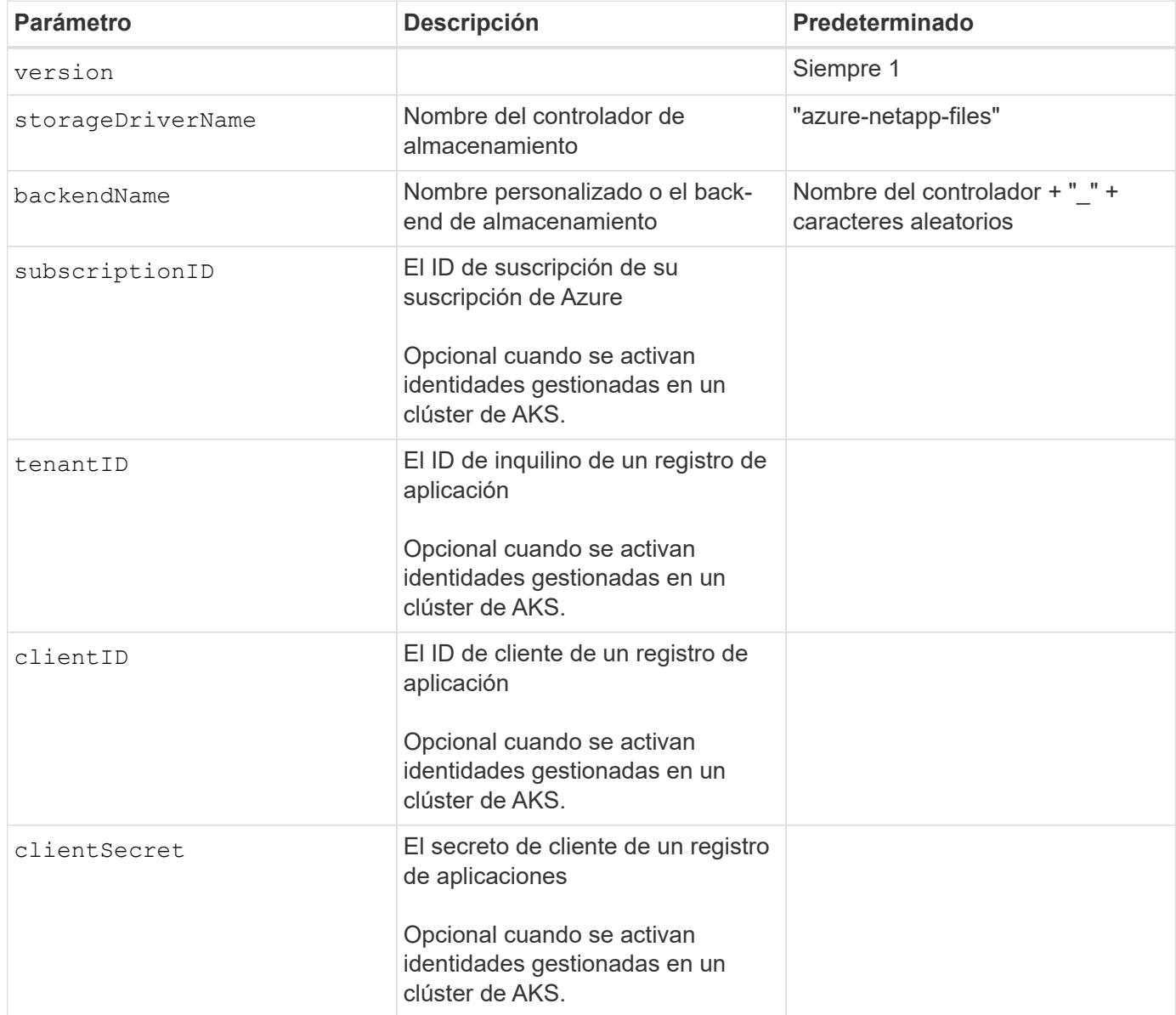

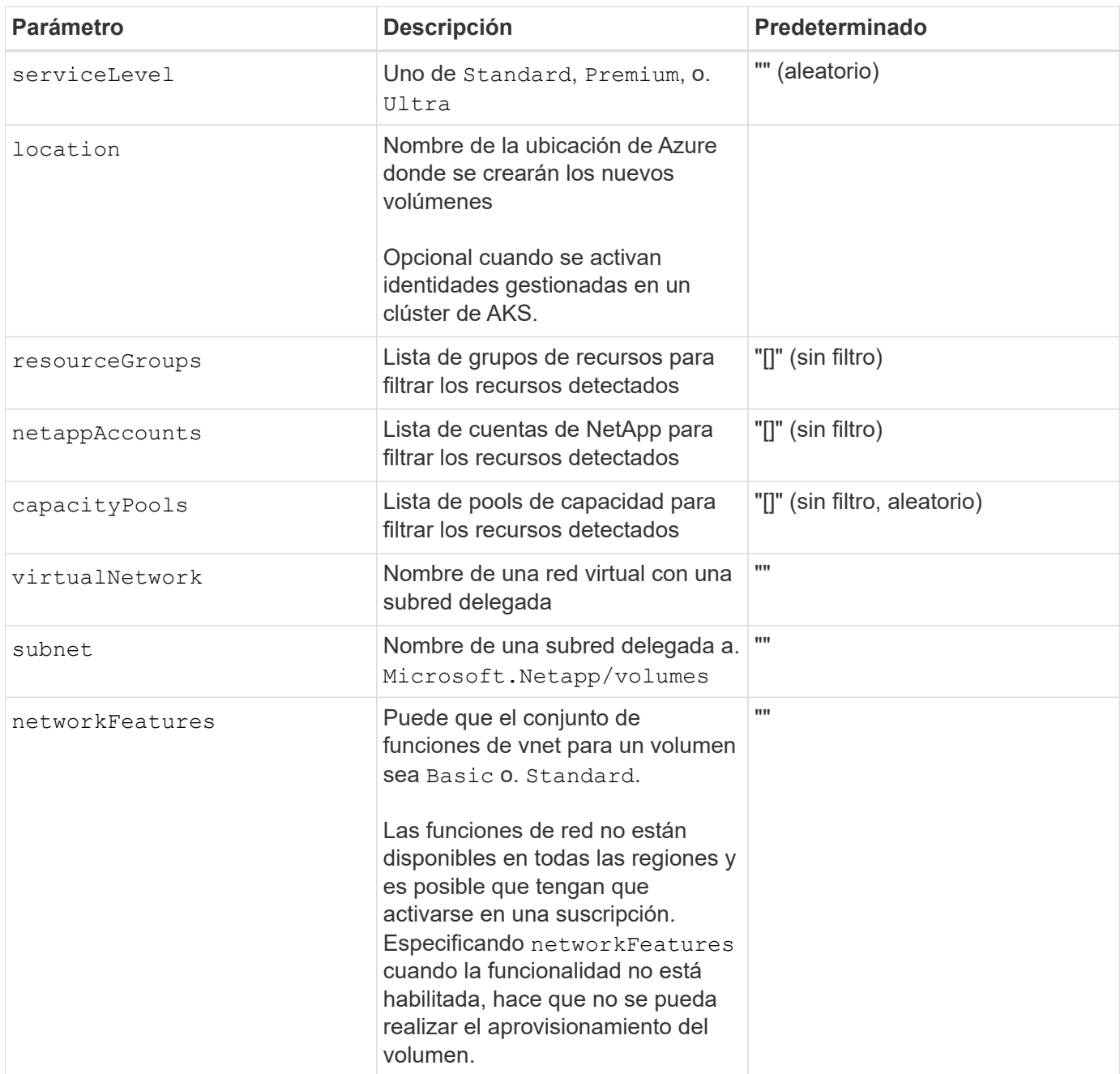

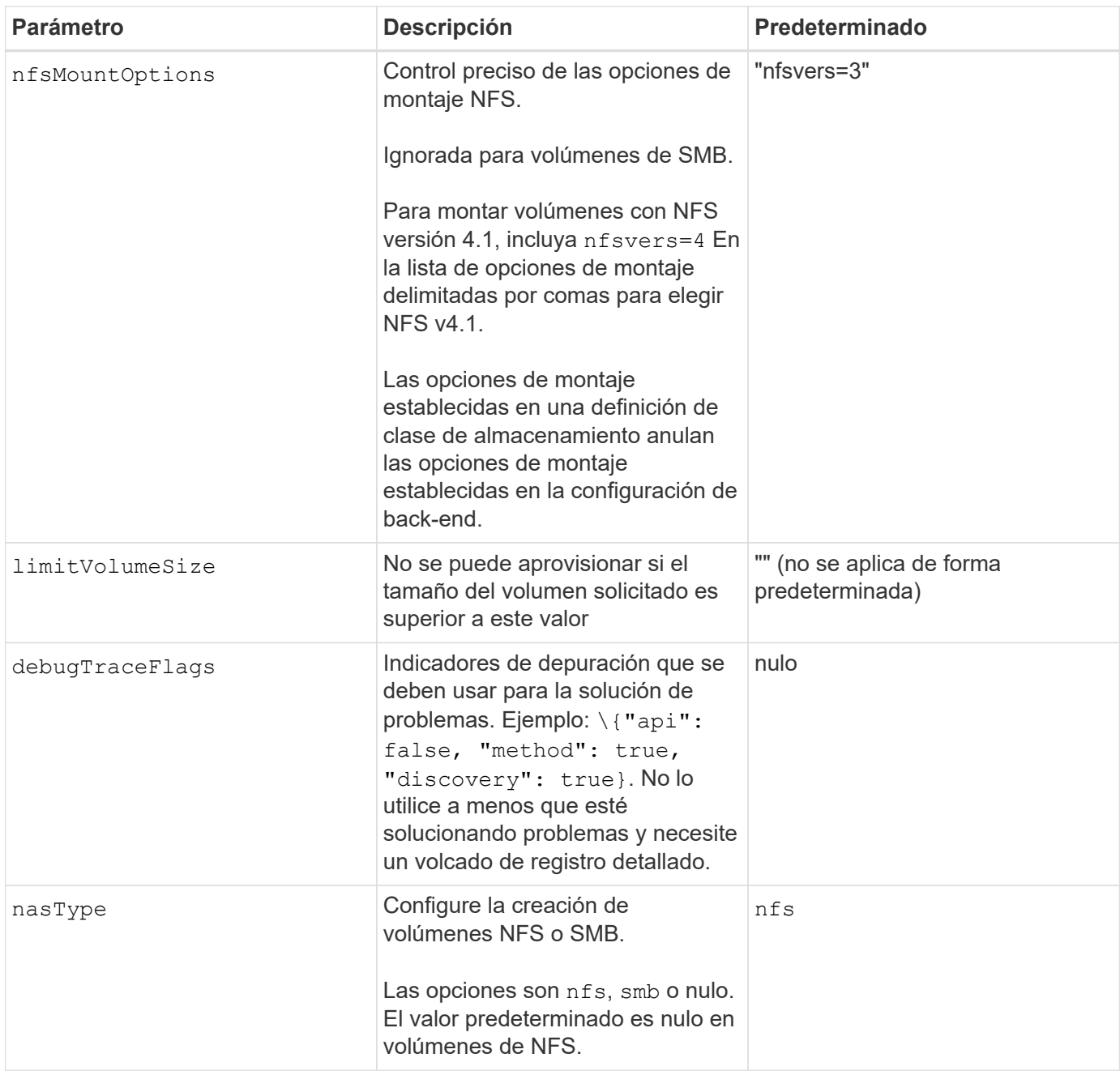

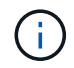

Para obtener más información sobre las funciones de red, consulte ["Configure las funciones de](https://docs.microsoft.com/en-us/azure/azure-netapp-files/configure-network-features) [red para un volumen de Azure NetApp Files".](https://docs.microsoft.com/en-us/azure/azure-netapp-files/configure-network-features)

#### **Permisos y recursos necesarios**

Si recibes un error "No se han encontrado pools de capacidad" al crear una RVP, es probable que el registro de tu aplicación no tenga los permisos y recursos necesarios (subred, red virtual, pool de capacidad) asociados. Si la depuración está habilitada, Astra Trident registrará los recursos de Azure detectados cuando se cree el back-end. Compruebe que se está utilizando un rol adecuado.

Los valores para resourceGroups, netappAccounts, capacityPools, virtualNetwork, y. subnet puede especificarse utilizando nombres cortos o completos. En la mayoría de las situaciones, se recomiendan nombres completos, ya que los nombres cortos pueden coincidir con varios recursos con el mismo nombre.

La resourceGroups, netappAccounts, y. capacityPools los valores son filtros que restringen el

conjunto de recursos detectados a los disponibles en este back-end de almacenamiento y pueden especificarse en cualquier combinación de estos. Los nombres completos siguen este formato:

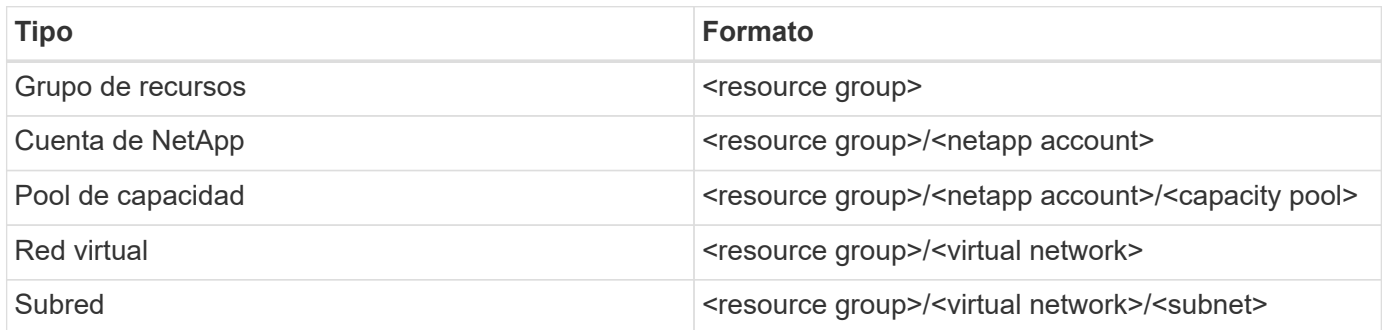

### **Aprovisionamiento de volúmenes**

Puede controlar el aprovisionamiento de volúmenes predeterminado especificando las siguientes opciones en una sección especial del archivo de configuración. Consulte [Configuraciones de ejemplo](#page-10-0) para obtener más detalles.

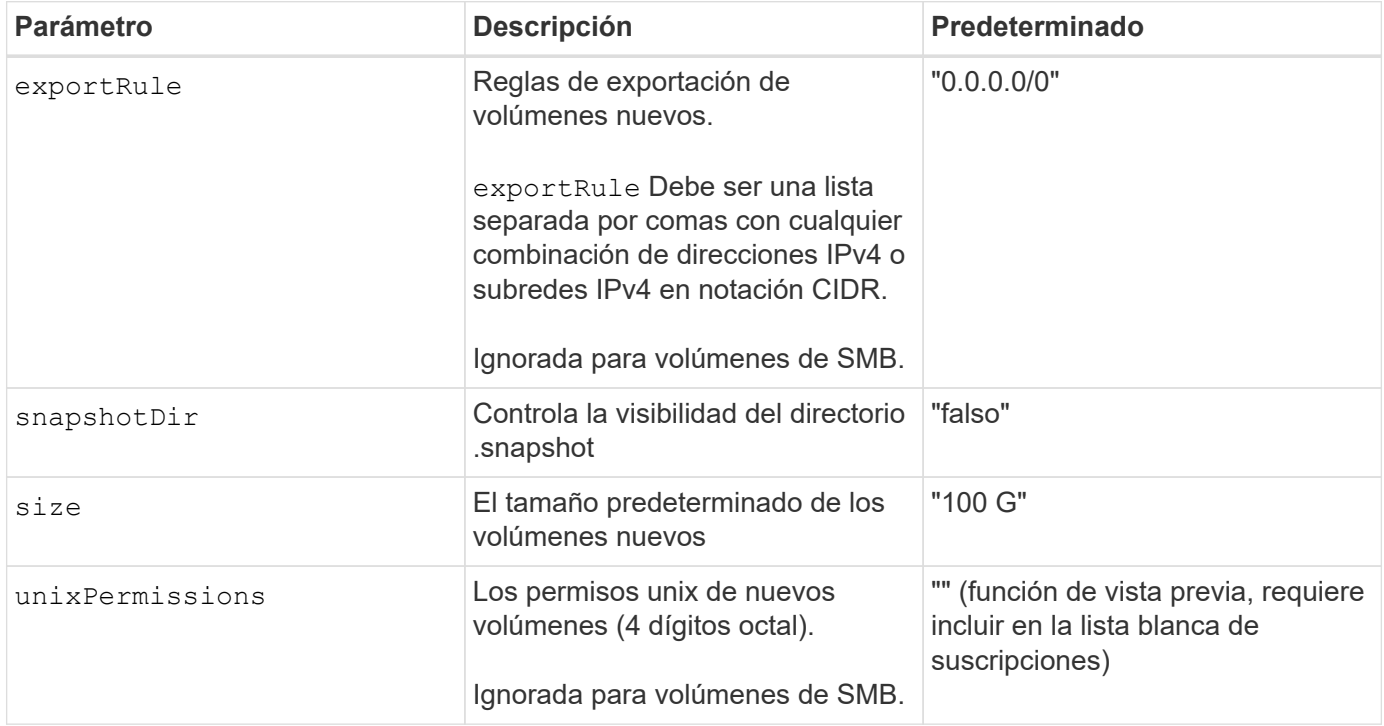

## <span id="page-10-0"></span>**Configuraciones de ejemplo**

Los ejemplos siguientes muestran configuraciones básicas que dejan la mayoría de los parámetros en los valores predeterminados. Esta es la forma más sencilla de definir un back-end.

#### **Configuración mínima**

Ésta es la configuración mínima absoluta del back-end. Con esta configuración, Astra Trident detecta todas sus cuentas de NetApp, pools de capacidad y subredes delegadas en Azure NetApp Files en la ubicación configurada, y coloca volúmenes nuevos en uno de esos pools y subredes de forma aleatoria. Porque nasType se omite, la nfs El valor predeterminado es aplicable, y el back-end aprovisionará para volúmenes NFS.

Esta configuración es ideal cuando solo se está empezando a usar Azure NetApp Files y probando cosas, pero en la práctica va a querer proporcionar un ámbito adicional para los volúmenes que aprovisione.

```
---
version: 1
storageDriverName: azure-netapp-files
subscriptionID: 9f87c765-4774-fake-ae98-a721add45451
tenantID: 68e4f836-edc1-fake-bff9-b2d865ee56cf
clientID: dd043f63-bf8e-fake-8076-8de91e5713aa
clientSecret: SECRET
location: eastus
```
#### **Identidades administradas para AKS**

Esta configuración de backend omite subscriptionID, tenantID, clientID, y. clientSecret, que son opcionales cuando se utilizan identidades gestionadas.

```
apiVersion: trident.netapp.io/v1
kind: TridentBackendConfig
metadata:
    name: backend-tbc-anf-1
    namespace: trident
spec:
    version: 1
    storageDriverName: azure-netapp-files
    capacityPools: ["ultra-pool"]
    resourceGroups: ["aks-ami-eastus-rg"]
    netappAccounts: ["smb-na"]
    virtualNetwork: eastus-prod-vnet
    subnet: eastus-anf-subnet
```
Esta configuración de back-end coloca volúmenes en las de Azure eastus ubicación en una Ultra pool de capacidad. Astra Trident detecta automáticamente todas las subredes delegadas en Azure NetApp Files en esa ubicación y coloca un volumen nuevo en una de ellas de forma aleatoria.

```
---
version: 1
storageDriverName: azure-netapp-files
subscriptionID: 9f87c765-4774-fake-ae98-a721add45451
tenantID: 68e4f836-edc1-fake-bff9-b2d865ee56cf
clientID: dd043f63-bf8e-fake-8076-8de91e5713aa
clientSecret: SECRET
location: eastus
serviceLevel: Ultra
capacityPools:
- application-group-1/account-1/ultra-1
- application-group-1/account-1/ultra-2
```
Esta configuración de back-end reduce aún más el alcance de la ubicación de volúmenes en una única subred y también modifica algunos valores predeterminados de aprovisionamiento de volúmenes.

```
- -version: 1
storageDriverName: azure-netapp-files
subscriptionID: 9f87c765-4774-fake-ae98-a721add45451
tenantID: 68e4f836-edc1-fake-bff9-b2d865ee56cf
clientID: dd043f63-bf8e-fake-8076-8de91e5713aa
clientSecret: SECRET
location: eastus
serviceLevel: Ultra
capacityPools:
- application-group-1/account-1/ultra-1
- application-group-1/account-1/ultra-2
virtualNetwork: my-virtual-network
subnet: my-subnet
networkFeatures: Standard
nfsMountOptions: vers=3,proto=tcp,timeo=600
limitVolumeSize: 500Gi
defaults:
    exportRule: 10.0.0.0/24,10.0.1.0/24,10.0.2.100
    snapshotDir: 'true'
    size: 200Gi
    unixPermissions: '0777'
```
Esta configuración back-end define varios pools de almacenamiento en un único archivo. Esto resulta útil cuando hay varios pools de capacidad que admiten diferentes niveles de servicio y desea crear clases de almacenamiento en Kubernetes que representan estos. Se utilizaron etiquetas de pools virtuales para diferenciar los pools según performance.

```
---
version: 1
storageDriverName: azure-netapp-files
subscriptionID: 9f87c765-4774-fake-ae98-a721add45451
tenantID: 68e4f836-edc1-fake-bff9-b2d865ee56cf
clientID: dd043f63-bf8e-fake-8076-8de91e5713aa
clientSecret: SECRET
location: eastus
resourceGroups:
- application-group-1
networkFeatures: Basic
nfsMountOptions: vers=3,proto=tcp,timeo=600
labels:
    cloud: azure
storage:
- labels:
      performance: gold
    serviceLevel: Ultra
    capacityPools:
    - ultra-1
    - ultra-2
    networkFeatures: Standard
- labels:
     performance: silver
    serviceLevel: Premium
    capacityPools:
    - premium-1
- labels:
      performance: bronze
    serviceLevel: Standard
    capacityPools:
    - standard-1
    - standard-2
```
## **Definiciones de clase de almacenamiento**

Lo siguiente StorageClass las definiciones hacen referencia a los pools de almacenamiento anteriores.

#### **Definiciones de ejemplo mediante** parameter.selector **campo**

Uso parameter.selector puede especificar para cada una de ellas StorageClass el pool virtual que se utiliza para alojar un volumen. Los aspectos definidos en el pool elegido serán el volumen.

```
apiVersion: storage.k8s.io/v1
kind: StorageClass
metadata:
    name: gold
provisioner: csi.trident.netapp.io
parameters:
    selector: "performance=gold"
allowVolumeExpansion: true
---
apiVersion: storage.k8s.io/v1
kind: StorageClass
metadata:
    name: silver
provisioner: csi.trident.netapp.io
parameters:
  selector: "performance=silver"
allowVolumeExpansion: true
---apiVersion: storage.k8s.io/v1
kind: StorageClass
metadata:
    name: bronze
provisioner: csi.trident.netapp.io
parameters:
    selector: "performance=bronze"
allowVolumeExpansion: true
```
### **Definiciones de ejemplo de volúmenes SMB**

Uso nasType, node-stage-secret-name, y. node-stage-secret-namespace, Puede especificar un volumen SMB y proporcionar las credenciales necesarias de Active Directory.

**Configuración básica en el espacio de nombres predeterminado**

```
apiVersion: storage.k8s.io/v1
kind: StorageClass
metadata:
    name: anf-sc-smb
provisioner: csi.trident.netapp.io
parameters:
    backendType: "azure-netapp-files"
    trident.netapp.io/nasType: "smb"
    csi.storage.k8s.io/node-stage-secret-name: "smbcreds"
    csi.storage.k8s.io/node-stage-secret-namespace: "default"
```
**Uso de diferentes secretos por espacio de nombres**

```
apiVersion: storage.k8s.io/v1
kind: StorageClass
metadata:
    name: anf-sc-smb
provisioner: csi.trident.netapp.io
parameters:
    backendType: "azure-netapp-files"
    trident.netapp.io/nasType: "smb"
    csi.storage.k8s.io/node-stage-secret-name: "smbcreds"
    csi.storage.k8s.io/node-stage-secret-namespace: ${pvc.namespace}
```
**Uso de diferentes secretos por volumen**

```
apiVersion: storage.k8s.io/v1
kind: StorageClass
metadata:
    name: anf-sc-smb
provisioner: csi.trident.netapp.io
parameters:
    backendType: "azure-netapp-files"
    trident.netapp.io/nasType: "smb"
    csi.storage.k8s.io/node-stage-secret-name: ${pvc.name}
    csi.storage.k8s.io/node-stage-secret-namespace: ${pvc.namespace}
```
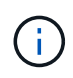

nasType: smb Filtra los pools que admiten volúmenes SMB. nasType: nfs o. nasType: null Filtros para pools NFS.

## **Cree el back-end**

Después de crear el archivo de configuración del back-end, ejecute el siguiente comando:

```
tridentctl create backend -f <br/>backend-file>
```
Si la creación del back-end falla, algo está mal con la configuración del back-end. Puede ver los registros para determinar la causa ejecutando el siguiente comando:

tridentctl logs

Después de identificar y corregir el problema con el archivo de configuración, puede ejecutar de nuevo el comando create.

### **Información de copyright**

Copyright © 2024 NetApp, Inc. Todos los derechos reservados. Imprimido en EE. UU. No se puede reproducir este documento protegido por copyright ni parte del mismo de ninguna forma ni por ningún medio (gráfico, electrónico o mecánico, incluidas fotocopias, grabaciones o almacenamiento en un sistema de recuperación electrónico) sin la autorización previa y por escrito del propietario del copyright.

El software derivado del material de NetApp con copyright está sujeto a la siguiente licencia y exención de responsabilidad:

ESTE SOFTWARE LO PROPORCIONA NETAPP «TAL CUAL» Y SIN NINGUNA GARANTÍA EXPRESA O IMPLÍCITA, INCLUYENDO, SIN LIMITAR, LAS GARANTÍAS IMPLÍCITAS DE COMERCIALIZACIÓN O IDONEIDAD PARA UN FIN CONCRETO, CUYA RESPONSABILIDAD QUEDA EXIMIDA POR EL PRESENTE DOCUMENTO. EN NINGÚN CASO NETAPP SERÁ RESPONSABLE DE NINGÚN DAÑO DIRECTO, INDIRECTO, ESPECIAL, EJEMPLAR O RESULTANTE (INCLUYENDO, ENTRE OTROS, LA OBTENCIÓN DE BIENES O SERVICIOS SUSTITUTIVOS, PÉRDIDA DE USO, DE DATOS O DE BENEFICIOS, O INTERRUPCIÓN DE LA ACTIVIDAD EMPRESARIAL) CUALQUIERA SEA EL MODO EN EL QUE SE PRODUJERON Y LA TEORÍA DE RESPONSABILIDAD QUE SE APLIQUE, YA SEA EN CONTRATO, RESPONSABILIDAD OBJETIVA O AGRAVIO (INCLUIDA LA NEGLIGENCIA U OTRO TIPO), QUE SURJAN DE ALGÚN MODO DEL USO DE ESTE SOFTWARE, INCLUSO SI HUBIEREN SIDO ADVERTIDOS DE LA POSIBILIDAD DE TALES DAÑOS.

NetApp se reserva el derecho de modificar cualquiera de los productos aquí descritos en cualquier momento y sin aviso previo. NetApp no asume ningún tipo de responsabilidad que surja del uso de los productos aquí descritos, excepto aquello expresamente acordado por escrito por parte de NetApp. El uso o adquisición de este producto no lleva implícita ninguna licencia con derechos de patente, de marcas comerciales o cualquier otro derecho de propiedad intelectual de NetApp.

Es posible que el producto que se describe en este manual esté protegido por una o más patentes de EE. UU., patentes extranjeras o solicitudes pendientes.

LEYENDA DE DERECHOS LIMITADOS: el uso, la copia o la divulgación por parte del gobierno están sujetos a las restricciones establecidas en el subpárrafo (b)(3) de los derechos de datos técnicos y productos no comerciales de DFARS 252.227-7013 (FEB de 2014) y FAR 52.227-19 (DIC de 2007).

Los datos aquí contenidos pertenecen a un producto comercial o servicio comercial (como se define en FAR 2.101) y son propiedad de NetApp, Inc. Todos los datos técnicos y el software informático de NetApp que se proporcionan en este Acuerdo tienen una naturaleza comercial y se han desarrollado exclusivamente con fondos privados. El Gobierno de EE. UU. tiene una licencia limitada, irrevocable, no exclusiva, no transferible, no sublicenciable y de alcance mundial para utilizar los Datos en relación con el contrato del Gobierno de los Estados Unidos bajo el cual se proporcionaron los Datos. Excepto que aquí se disponga lo contrario, los Datos no se pueden utilizar, desvelar, reproducir, modificar, interpretar o mostrar sin la previa aprobación por escrito de NetApp, Inc. Los derechos de licencia del Gobierno de los Estados Unidos de América y su Departamento de Defensa se limitan a los derechos identificados en la cláusula 252.227-7015(b) de la sección DFARS (FEB de 2014).

#### **Información de la marca comercial**

NETAPP, el logotipo de NETAPP y las marcas que constan en <http://www.netapp.com/TM>son marcas comerciales de NetApp, Inc. El resto de nombres de empresa y de producto pueden ser marcas comerciales de sus respectivos propietarios.